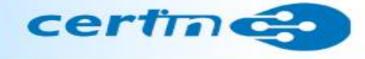

## **CRITICAL ALERT**

## Wannacry / WannaCrypt Ransomware

Indian Computer Emergency Response Team (CERT-In) Ministry of Electronics and Information Technology Government of India

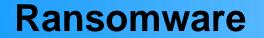

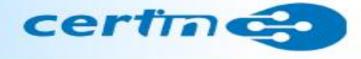

 Ransomware is a malware that encrypts contents on infected systems and demands payment in bitcoins.

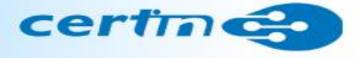

- WannaCry / WannaCrypt encrypts the files on infected Windows systems.
- There are two key components a worm and a ransomware package
- It spreads laterally between computers on the same LAN by using a vulnerability in implementations of Server Message Block (SMB) in Windows systems.
- It also spreads through malicious email attachments.
- This exploit is named as **ETERNALBLUE**.
- Initial ransom was of \$300 USD but the group is increasing the ransom demands upto \$600 in Bitcoin.

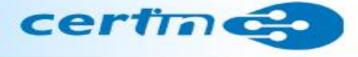

#### After infecting, Wannacry ransomware displays the following screen on infected system

| 🥩 Wana Decrypt0r 2.0                  |                                                                                                    |                           |                          | x              |  |
|---------------------------------------|----------------------------------------------------------------------------------------------------|---------------------------|--------------------------|----------------|--|
|                                       | Ooops, you                                                                                                    | r files have been         | encrypted!               | English 👻      |  |
|                                       | What Happened to My Computer?<br>Your important files are encrypted.<br>Many of your documents, photos, videos, databases and other files are no longer<br>accessible because they have been encrypted. Maybe you are busy looking for a way to<br>recover your files, but do not waste your time. Nobody can recover your files without<br>our decryption service. |                           |                          |                |  |
| Payment will be raised on             | Can I Recover My                                                                                                    | Filos?                    |                          |                |  |
| 1/4/1970 01:00:00                     | Sure. We guarantee that you can recover all your files safely and easily. But you have                                                                                                    |                           |                          |                |  |
| Time Left<br>연합: 연합: 연합: 연합           | not so enough time.<br>You can decrypt some of your files for free. Try now by clicking <decrypt>.<br/>But if you want to decrypt all your files, you need to pay.<br/>You only have 3 days to submit the payment. After that the price will be doubled.<br/>Also, if you don't pay in 7 days, you won't be able to recover your files forever.</decrypt>           |                           |                          |                |  |
| Your files will be lost on            | We will have free event                                                                                                    | s for users who are so po | or that they couldn't pa | y in 6 months. |  |
| 1/8/1970 01:00:00                     | How Do I Pay?<br>Payment is accepted in Bitcoin only. For more information, click <about bitcoin="">.</about>                                                                                                    |                           |                          |                |  |
| Time Left<br>인생: 인생: 인생: 인생           | Please check the current price of Bitcoin and buy some bitcoins. For more information, click <how bitcoins="" buy="" to="">.<br/>And send the correct amount to the address specified in this window.<br/>After your payment, click <check payment="">. Best time to check: 9:00am - 11:00am</check></how>                                                          |                           |                          |                |  |
|                                       | Alitacia                                                                                                    | Send \$600 worth of bit   | coin to this address:    |                |  |
| About bitcoin<br>How to buy bitcoins? | Bitcoin<br>ACCEPTED HERE 13AM4VW2dhxYgXeQepoHkHSQuy6NgaEb94                                                                                                    |                           |                          |                |  |
| Contact Us                            | Check Pay                                                                                                    | yment                     | Decry                    | pt             |  |
|                                       |                                                                                                    |                           |                          |                |  |

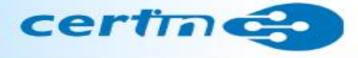

An image used to replace user's desktop wallpaper as follows:

#### Ocops, your important files are encrypted.

If you see this text, but don't see the "Wana DecryptOr" window, then your antivirus removed the decrypt software or you deleted it from your computer.

If you need your files you have to run the decrypt software.

Please find an application file named "@WanaDecryptor@.exe" in any folder or restore from the antivirus quarantine.

Run and follow the instructions!

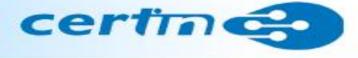

It also drops a file named **!Please Read Me!.txt** which contains the text explaining what has happened and how to pay the ransom.

| 🊺 !!P        | lease Read Me!.txt - Notepad                                                                                                    | -OX         |
|--------------|----------------------------------------------------------------------------------------------------|-------------|
| Eile         | Edit Format View Help                                                                                                    |             |
| Q:           | what's wrong with my files?                                                                                                    | *           |
| abl          | Ooops, your important files are encrypted. It means you will not<br>e to access them anymore until they are decrypted.<br>If you follow our instructions we guarantee that you can decrypt<br>r files quickly and safely!<br>Let's start decrypting! | be<br>all   |
| Q:           | What do I do?                                                                                                    |             |
|              | First, you need to pay service fees for the decryption.<br>Please send \$300 worth of bitcoin to this bitcoin address:<br>GqZCTcys6eCjDkE3DypCjXi6QwRV6V1                                                                                            |             |
| fild<br>(You | Next, please find the decrypt software on your desktop, an execut<br>e named "!WannaDecryptor!.exe".<br>If it does not exsit, download the software from the address belo<br>u may need to disable your antivirus for a while.)                      | able<br>)w. |
|              | rar password: wcry123                                                                                                    |             |
|              | Run and follow the instructions!                                                                                                    | *           |

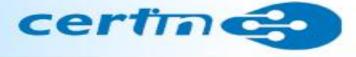

The Wannacry / WannaCrypt Ransomware drops "user manuals" in different languages:

Bulgarian, Chinese (simplified), Chinese (traditional), Croatian, Czech, Danish, Dutch, **English**, Filipino, Finnish, French, German, Greek, Indonesian, Italian, Japanese, Korean, Latvian, Norwegian, Polish, Portuguese, Romanian, Russian, Slovak, Spanish, Swedish, Turkish, Vietnamese

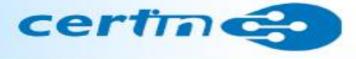

The ransomware encrypts the targeted files with the following extensions:

.der, .pfx, .key, .crt, .csr, .p12, .pem, .odt, .ott, .sxw, .stw, .uot, .3ds, .max, .3dm, .ods, .ots, .sxc, .stc, .dif, .slk, .wb2, .odp, .otp, .sxd, .std, .uop, .odg, .otg, .sxm, .mml, .lay, .lay6, .asc, .sqlite3, .sqlitedb, .sql, .accdb, .mdb, .dbf, .odb, .frm, .myd, .myi, .ibd, .mdf, .ldf, .sln, .suo, .cpp, .pas, .asm, .cmd, .bat, .ps1, .vbs, .dip, .dch, .sch, .brd, .jsp, .php, .asp, .java, .jar, .class, .mp3, .wav, .swf, .fla, .wmv, .mpg, .vob, .mpeg, .asf, .avi, .mov, .mp4, .3gp, .mkv, .3g2, .flv, .wma, .mid, .m3u, .m4u, .djvu, .svg, .psd, .nef, .tiff, .tif, .cgm, .raw, .gif, .png, .bmp, .jpg, .jpeg, .vcd, .iso, .backup, .zip, .rar, .tgz, .tar, .bak, .tbk, .bz2, .PAQ, .ARC, .aes, .gpg, .vmx, .vmdk, .vdi, .sldm, .sldx, .sti, .sxi, .602, .hwp, .snt, .onetoc2, .dwg, .pdf, .wk1, .wks, .123, .rtf, .csv, .txt, .vsdx, .vsd, .edb, .eml, .msg, .ost, .pst, .potm, .potx, .ppam, .ppsx, .ppsm, .pps, .pot, .pptm, .pptx, .ppt, .xltm, .xltx, .xlc, .xlm, .xlt, .xlw, .xlsb, .xlsm, .xlsx, .xls, .dotx, .dotm, .dot, .docm, .docb, .docx, .doc

It appends .WCRY to the end of the file name

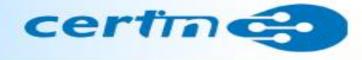

The file extensions ransomware is targeting certain clusters of file formats :

- Commonly used office file extensions (.ppt, .doc, .docx, .xlsx, .sxi).
- Less common and nation-specific office formats (.sxw, .odt, .hwp).
- Archives, media files (.zip, .rar, .tar, .bz2, .mp4, .mkv)
- Emails and email databases (.eml, .msg, .ost, .pst, .edb).
- Database files (.sql, .accdb, .mdb, .dbf, .odb, .myd).
- Developers' sourcecode and project files (.php, .java, .cpp, .pas, .asm).
- Encryption keys and certificates (.key, .pfx, .pem, .p12, .csr, .gpg, .aes).
- Graphic designers, artists and photographers files (.vsd, .odg, .raw, .nef, .svg, .psd).
- Virtual machine files (.vmx, .vmdk, .vdi).

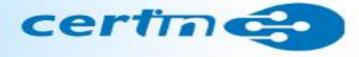

Indicators of compromise (IoC)

- Ransomware is writing itself into a random character folder in the 'ProgramData' folder with the file name of "tasksche.exe" or in 'C:\Windows\' folder with the filename "mssecsvc.exe" and "tasksche.exe".
- Ransomware is granting full access to all files by using the command: Icacls./grant Everyone:F /T /C /Q
- Using a batch script for operations: 176641494574290.bat

#### Content of the VBScript

```
@echo off
echo SET ow = WScript.CreateObject("WScript.Shell")> m.vbs
echo SET om = ow.CreateShortcut("C:\Users\ADMINI~1\AppData\Local\Temp\@WanaDecryptor@.exe.lnk")>> m.vbs
```

```
echo om.TargetPath = "C:\Users\ADMINI~1\AppData\Local\Temp\@WanaDecryptor@.exe">> m.vbs
```

echo om.Save>> m.vbs cscript.exe //nologo m.vbs del m.vbs del /a %0

m.vbs

SET ow = WScript.CreateObject("WScript.Shell") SET om = ow.CreateShortcut("C:\Users\ADMINI~1\AppData\Local\Temp\@WanaDecryptor@.exe.lnk") om.TargetPath = "C:\Users\ADMINI~1\AppData\Local\Temp\@WanaDecryptor@.exe" om.Save

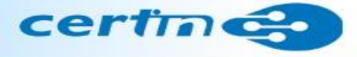

### Measures to prevent Wannacry/WannaCrypt Ransomware

Users and administrators are advised to take the following preventive measures to protect their computer networks from ransomware infection / attacks:

- In order to prevent infection users and organizations are advised to apply patches to Windows systems as mentioned in Microsoft Security Bulletin MS17-010 <u>https://technet.microsoft.com/library/security/MS17-010</u>
- Microsoft Patch for Unsupported Versions such as Windows XP,Vista,Server 2003, Server 2008 etc. http://www.catalog.update.microsoft.com/Search.aspx?q=KB4012598
- To prevent data loss Users & Organisations are advised to take backup of Critical Data
- Block SMB ports on Enterprise Edge/perimeter network devices [UDP 137, 138 and TCP 139, 445] or Disable SMBv1. https://support.microsoft.com/en-us/help/2696547

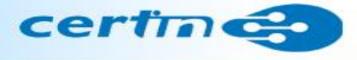

- Restrict TCP port 445 traffic to where it is absolutely needed using router ACLs
- Use private VLANs if your edge switches support this feature
- Use host based firewalls to limit communication on TCP 445, especially between workstations

## **Best Practices**

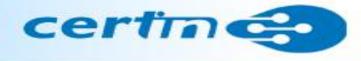

## **For Users**

- Deploy antivirus protection
- Block spam
- Perform regular backups of all critical information to limit the impact of data or system loss and to help expedite the recovery process. Ideally, this data should be kept on a separate device, and backups should be stored offline.
- Don't open attachments in unsolicited e-mails, even if they come from people in your contact list, and never click on a URL contained in an unsolicited e-mail.
- Disable macros in Microsoft Office products.

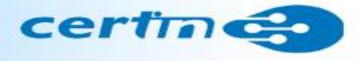

## **For Organisations**

- Establish a Sender Policy Framework (SPF), Domain Message Authentication Reporting and Conformance (DMARC), and DomainKeys Identified Mail (DKIM) for your domain, which is an email validation system designed to prevent spam by detecting email spoofing by which most of the ransomware samples successfully reaches the corporate email boxes.
- Deploy Application whitelisting/Strict implementation of Software Restriction Policies (SRP) to block binaries running from %APPDATA%, %PROGRAMDATA% and %TEMP% paths. Ransomware sample drops and executes generally from these locations. Enforce application whitelisting on all endpoint workstations.
- Deploy web and email filters on the network. Configure these devices to scan for known bad domains, sources, and addresses; block these before receiving and downloading messages. Scan all emails, attachments, and downloads both on the host and at the mail gateway with a reputable antivirus solution.

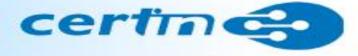

# Detailed countermeasures, best practices, prevention tools, IoCs, signatures/rules at IDS/IPS and Yara rules are mentioned on our website

http://www.cyberswachhtakendra.gov.in/alerts/wannacry\_ransomware.html

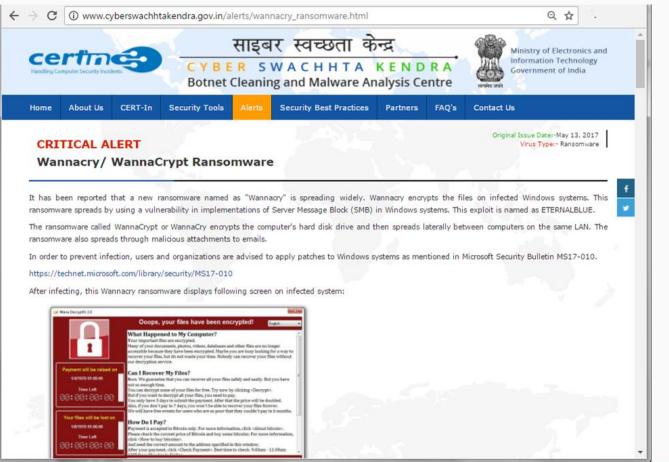

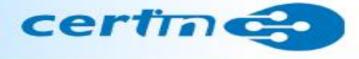

#### If the system is infected by Wannacry / WannaCrypt Ransomware

- Immediately isolate the system from network
- Run cleanup tools mentioned on our website to disinfect the same
- Preserve the data even if it is encrypted
- Report incident to CERT-In and local law enforcement agency
- For any further questions, send email to incident@cert-in.org.in

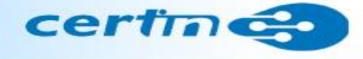

## Thank you

#### Indian Computer Emergency Response Team (CERT-In)

Ministry of Electronics and Information Technology, Government of India, Electronics Niketan, 6 CGO Complex, Lodhi Road, New Delhi - 110 003 Toll Free Phone: +91-1800-11-4949 Toll Free Fax: +91-1800-11-6969

www.cert-in.org.in, www.cyberswachhtakendra.gov.in